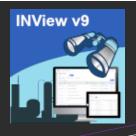

# **INView<sup>©</sup> - A WiseTools** Productivity Tool

Serving over 85 SPI/SI Enabled Plants Worldwide

## BENEFITS

- 64-bit Web app use Edge or Google Chrome browser.
- Fast and User Friendly intuitive and easy to use. No passwords required.
- Secure view instrumentation data only. No modifications allowed.
- Common Interface between PC and tablet.
- Multiple user access.
- IMPROVED global searches using wild cards
- Integrated with INP&ID
- Cost effective SPI license not required.
- Cloud Compatible
- No hidden costs

## SPI COMPATIBILITY

- 2016. 2018 & SI v13
- Oracle or SQL
- Engineering and As-Built/OO

## MOBILE ENABLED

- Designed to display on a PC or a tablet (Windows, iOS, Android).
- Data on tablet automatically fits into window. Data can be maximized or minimized as required.

For more information on any of our products or services, please visit us at: <a href="https://www.wisetools.ca">www.wisetools.ca</a>

Email: Info@WiseTools.ca

Call +1.403.233.8015

+1.866.213.5268

- \*SmartPlant Instrumentation (SPI) is a registered trademark of Intergraph Corporation/Hexagon.
- \*\*Excel is a registered trademark of Microsoft Corporation.

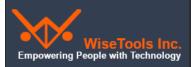

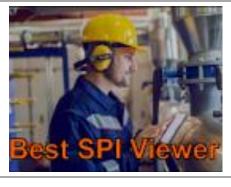

- Cloud-Compatible install INView in the cloud or connect to your instrumentation database in the cloud.
- Mobile Enabled use a PC or a tablet to view your data.

- A Fast, Secure, Read-only Connection to view your instrument database. View instrument data, related drawings, documents and photos.
- Integrated INView uses INAPI\* to integrate with INP&ID\*, Asset Management Systems, Document Management Systems.
- Custom Browsers and Browser and Filters –
  create your own index, loop, process data,
  alarms and trips browsers with filters in minutes
  to view, save and print required data.
- Photos View and upload photos for instruments and panel strip wiring.
- Reports view your data, documents, and photos on a PC or tablet. Export all search data to Excel, batch print datasheets and loop drawings.and panel strip drawings to PDF.
- On-line Documentation View the User Manual / How-To documents from INView.

## What is INView<sup>©</sup>?

An app that lets you view SmartPlant (SPI/SI) instrumentation data, documents and drawings and integrate with your INP&IDs and document management system. Install in the cloud or on an application server and access it via a browser on your desktop or tablet. INView is very fast and easy to use. Use it from your Asset Management System (SAP, Maximo,ALIM, AIM etc.) to access relevant SPI data, documents, and drawings using INAPI, our proprietary API.

## **INView<sup>©</sup> Latest Updates**

- Instrument Properties:
  - Datasheet (DS) and Loop columns added to the Instrument search results window. The datasheet and loop names are hotlinked to the related datasheet or loop drawing.
  - o Vendor tab added to view vendor wiring and datasheet documents.
- · New Reports:
  - Loop Signal Diagram.
  - Panel Strip with Adjacent Connections with hotlinks to Adjacent Panel Terminal Strips.
- Loop Drawing Compare for graphically comparing loop wiring changes between a Project loop and the As-Built loop.
- Click the P&ID icon from the instruments Properties to zoom to the related instrument on the P&ID. A red box surrounds the instrument tag balloon for easy identification..
- P&ID data filters available for Tag, Datasheet and Loop global searches.
- P&ID hotlinks available from Datasheets, Loop Drawings, Process Data Reports and Alarms and Trips browser report.
- · Ability to add custom UDF data or UDT data to the I/O termination data on the loop drawing.
- Additional standard SPI data fields available to the Index and Loop browsers for more comprehensive reportings.
- **Upload** function added to **Photo** tab in **Instrument Properties** to add photos.
- INView automatically applies a red Demolished watermark to datasheets and notes pages
  when they have a status deleted, del, demolished, etc.

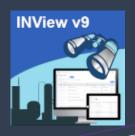

# The New Enhanced INView®

### IIS SERVER:

- Windows Server 2016, 2019 64-bit
- IIS v10
- .NET Framework v4.8 +
- MS Print to PDF
- · SmartSketch Viewer
- Adobe Reader v9 +

### **CLIENT:**

- .NET Framework v4.8
- Windows v10, iOS, Android
- Microsoft Edge or Google Chrome
- Adobe Reader v9+
- Microsoft Excel

## MORE WISETOOLS PRODUCTIVITY TOOLS

- INAuditPro
- INTurnover
- INAPI
- INP&ID
- **INDigital**
- INSync Admin/Review
- **INView Anywhere** 
  - o INWalkdown Instruments
- o INField Check
- o INLoop Check
- INFront

## **WISETOOLS SOLUTIONS**

- SPI Consulting
- SPI Data Migration
- SPI Data Merging
- SPI Database Audits
- SPI Document Conversion
- Training for SPI and Wisetools **Products**
- Custom Programming

For more information on any of our products or services, please visit us at: www.wisetools.ca

Email: Info@WiseTools.ca Call +1.403.233.8015 or

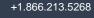

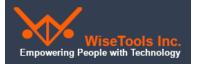

## Check out the Power of INView

INView<sup>®</sup> gives you everything you need at your desk-oron your tablet on the plant site. It is substantially enhanced to provide you with an efficient method of accessing all SPI data while guaranteeing its security. Our goal for INView is to ensure that you increase productivity and achieve more with less-

## Searching for Instrument Tags, Datasheets, Loops, Panels and FF Segments Domain: DEMO / Plant: Demo Refinery / As-Built / Area: All / Unit: All 101 f 3 Q Search Y Filter Tag G LD - Panel IIII Seg

- 1. Active PAU displayed in main
- 2. Click Filter to define PAU, Project and/or specific item filters and UDFs.
- 3. Enter part of tag name using wild card (space or \*) or complete item.
- 4. Select item Tag, Datasheet, Loop Drawing or Segment Drawing icon to search.

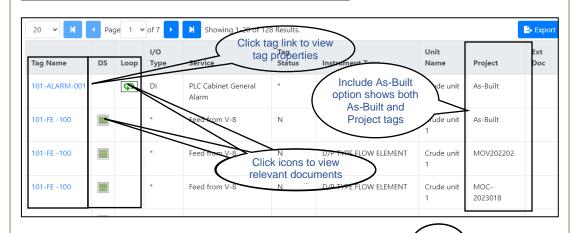

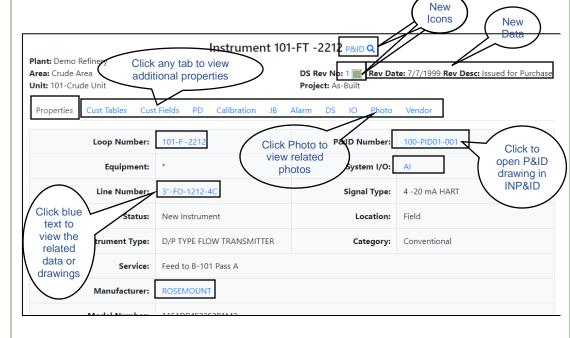